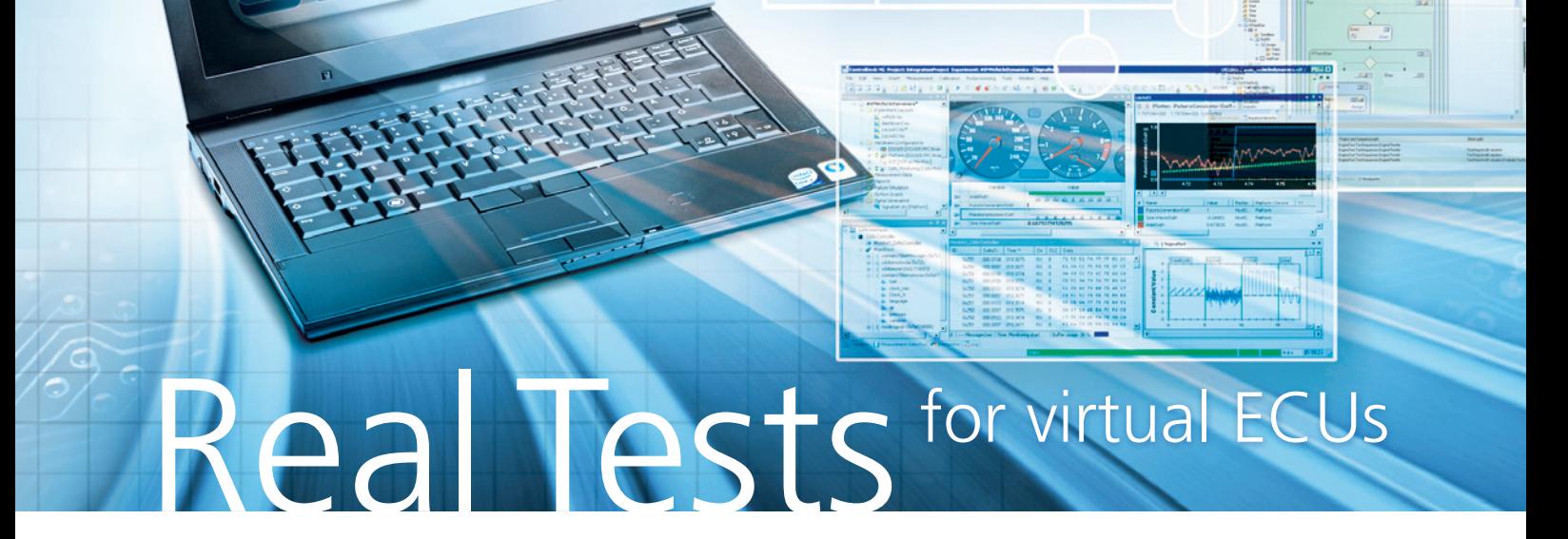

明確なトレンドとして、開発プロセスから ECU モデルを使用したシミュレーショ ンが一般的になってきました。早い段階でテストと妥当性確認を行えば、多くの時 間、コスト、労力が節約できます。dSPACE は、バーチャル ECU のシミュレーショ ンを導入してこれを実現しようとする開発者を支援しています。

## 初めにバーチャル ECU について簡単にご 説明いただけないでしょうか。

最近では、ECU のアプリケーションソフト ウエアとベーシックソフトウエアは、ECU 開発の初期段階から利用することができ ます。この 2 つのレベルを統合して 1 つに まとめることで、バーチャルな電子制御ユ ニットす な わ ち V-ECU と な りま す。 V-ECU は現実的な ECU モデルであり、 PC などのシミュレーションプラットフォー ム上で実行することができます。今では AUTOSAR 規格があるため、このような 統合は標準化以前と比較して大幅に簡単

に行うことができるようになりました。そ のため、ますます多くのお客様から、この ような形の統合やその他の用途について のお問合せをいただくようになりました。

#### バーチャル ECU を使用することで、お客様 にはどのようなメリットがあるでしょうか。

現在の ECU アーキテクチャはシステムが 複雑で、何かを追跡しようとしてもすぐに 見失ってしまいます。しかし、V-ECU を生 成することによって、お客様は、開発フェー ズの早い時期に未来の ECU を現実的に 表現して、PC 上で ECU のオフラインシ

ミュレーションを実行できます。 この新しいテスト環境は、非常に早い段 階で、一貫性テストを実施、インターフェー スの妥当性をチェックし、タスクスケ ジューリングを検証することができます。 また、ECU 機能を早い段階でテストでき るため、最初の ECU プロトタイプが入手 可能になる前でも検証を行うことができ ます。

HIL システムのユーザには、別のメリット があります。ユーザは、既存の V-ECU を 使用して実際の HIL テストを先に調べて

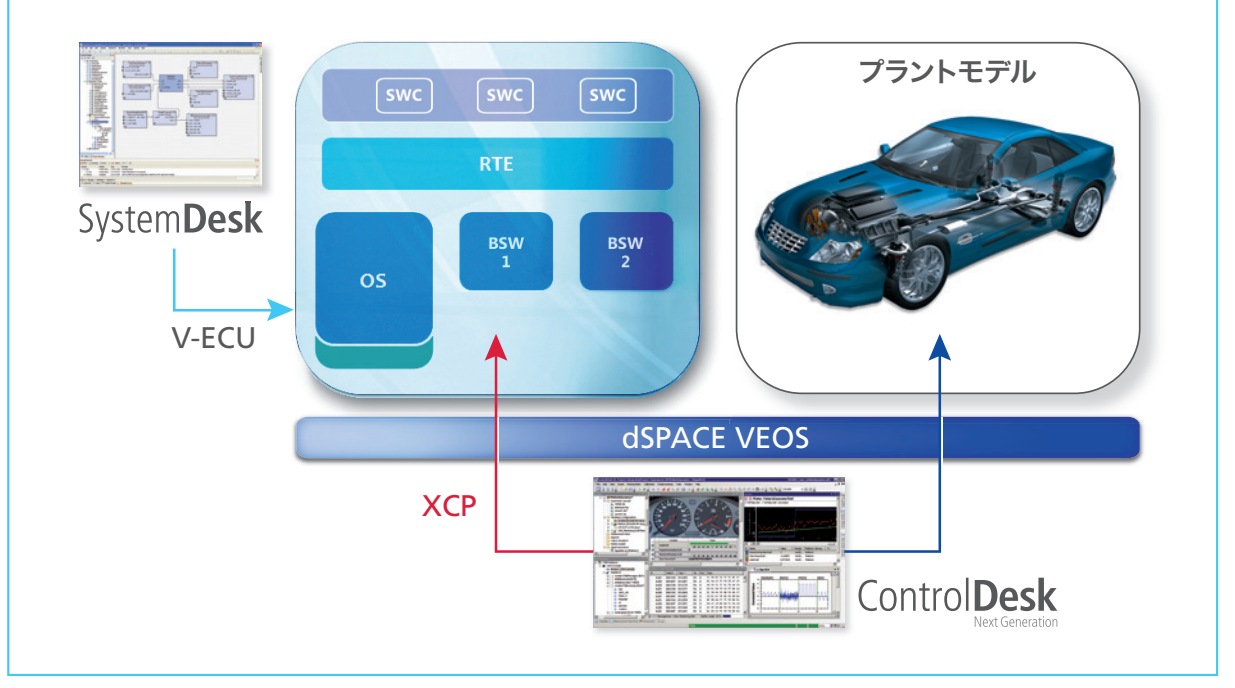

VET の使用例:ECU の統合およびバーチャルテスト SystemDesk は、ECU アーキテクチャのモデリング、および実装された SWC と BSWC の統合に使用 されます。制御対象システムモデルとオフラインシミュレータ dSPACE VEOS を組み合わせることにより、ECU ソフトウエアの動作をシミュレートでき ます。ControlDesk Next Generation は、オフラインシミュレーションを表示し、制御します。

## 「早い段階で ECU 機能をシミュレーションしてテストすることは、将来への道を 開くことになります」

おくことができます。また、たとえば多数 のバリアントテストを事前に実行しておく といったように、HIL シミュレータの利用 効率を最適化できます。

バーチャル ECU をこれらの応用事例また は他の応用事例の妥当性確認に使用する 場合は、「バーチャル ECU テスティング」 または略して VET と呼んでいます。

## VET には、どの dSPACE 製品が使用され るのでしょうか。

当社では、V-ECU が開発プロセスの初め から終わりまで重要な役割を果たすよう になると考えているため、これに対応でき るようにツールチェーンのほぼ全体の統 合を進めています。最初の段階では、 TargetLink® が量産コード生成ツールと なり、またSystemDesk®AUTOSARアー キテクチャツールが V-ECU の生成に使 用されます。閉ループシナリオに必要な制 御対象システムモデルは、dSPACE ASM によって提供されます。ControlDesk® Next Generation は、ビジュアル表示と さまざまな試験機能を提供します。オフラ インシミュレータ dSPACE VEOS は、PC

ベースのシミュレーションに使用されま す。また、当社のすべてのソリューション はオープンであるため、開発プロセスのさ まざまな時点でサードパーティ製品を統 合することができます。当社は既に、バー チャル ECU に関する多数の使用例をサ ポートしており、HIL およびラピッドコント ロールプロトタイピングの分野における豊 富な経験を活かして、さらに多くのサポー トを追加していく予定です。お客様からの 最初の反応は、当社の方向性が正しいこ とを示しています。

## それ以外に何か開発の計画はありますか。

当社は、バーチャル ECU のテストの自動 化に大きな可能性があると考えています。 HIL テストなどは、夜間または週末であっ ても自動で実行する必要があります。ま た、これらのテストのシームレスな利用と 再利用は、重要な課題となっています。 PC 上で実行されたテストと同じテストが、 後で HIL シミュレータ上で再利用される 必要があります。このことは、モデル、デー タセット、レイアウトにも当てはまります。 そのため当社では個々のツールの拡張だ

#### Dr. Karsten Krügel、dSPACE GmbH

けでなく、VET 適用シナリオにおけるツー ル相互の連携についても最適化を行って いきたいと考えています。

## インタビューにご協力いただき、ありがと うございました。

#### Dr. Karsten Krügel

同氏(理学博士)は、dSPACE GmbH のプ ロダクトマネージャとして、オフラインシ ミュレーションおよび仮想検証の分野を担 当しています。

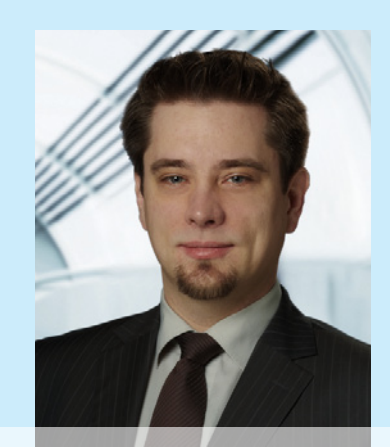

# バーチャル ECU の作成およびシミュレーション

#### 概要

dSPACE の ツ ー ル チ ェ ー ン を 使 用 し て、 AUTOSAR 規格に基づいて、必要なアーキテク チャおよび機能モデルを作成し、それらを統合し てバーチャル ECU(V-ECU)を作成します。作成 した V-ECU を制御対象システムのモデルに接続 してシミュレーションシステムを構成し、PC 上 でオフラインシミュレーションを実行し、試験用 ソフトウエアを使用して表示およびテストを行 います。

下 記 の ア ダ プ テ ィ ブ ク ル ー ズ コ ン ト ロ ー ル(ACC)シ ス テ ム の 例 は、dSPACE 製 品 の TargetLink®、SystemDesk®、dSPACE オ フ ラ インシミュレータ VEOS、および ControlDesk® Next Generation を使用した場合のワークフ ローを示しています。

## ACC システム

ここに参考例として挙げた ACC システムは、 距離および速度制御用の機能モデル(後工程で ACC ECU に統合)と、制御対象システムモデル で構成されています。この制御対象システムモデ ルは ACC ECU に対する車両環境を表し、トラ ンスミッション制御、エンジンを表現するルック アップテーブル、距離測定用レーダーセンサのモ デルなどの要素が含まれています。さらに制御対 象システムモデルには、さまざまな走行条件、さ まざまな速度で走行する先行車が追加として含 まれています。

## AUTOSAR 準拠のモデルコードの作成

この開発プロセスの例では、ACC システムの 2 つの制御モデルである「Distance」と「Speed」 を TargetLink を使用して開発しています。機能 開発者は、これらのモデル用のインターフェース およびランナブルを AUTOSAR に準拠してモデ ル化します。それぞれの TargetLink モデルの、 AUTOSAR 準拠のモデルコードと、対応する変 数記述ファイル(ASAP2)を生成します。各モデ ル部分を SystemDesk でソフトウエアアーキテ クチャに統合するために、これらを AUTOSAR ソフトウエアコンポーネント(SWC)としてコ ンテナにエクスポートします。コンテナには、生 成されたコードと ASAP2 ファイルおよび関連 のある AUTOSAR デスクリプションファイル (ARXML)が格納されます。

#### AUTOSAR ソフトウエアアーキテクチャの モデリング

TargetLink か ら エ ク ス ポ ー ト が 終 わ れ ば、 「Distance」および「Speed」制御モデル用コン テナを SystemDesk に直接インポートすること ができます。このボトムアップアプローチを使用 すると、SWC と、ポート、インターフェース、デー タタイプ、およびそれらのインターナルビヘイビ

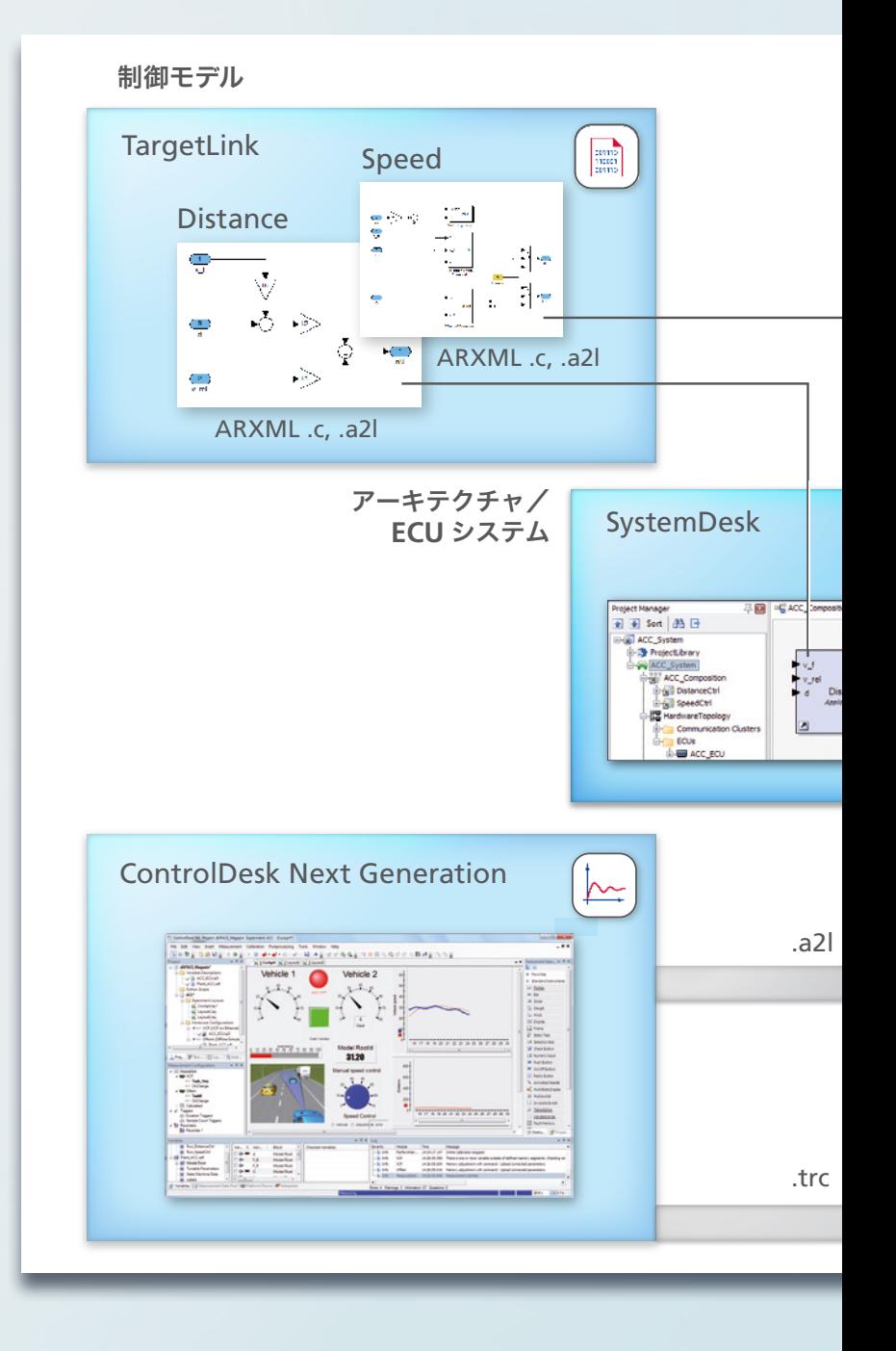

アなど、すべての AUTOSAR 記述エレメントを、 SystemDesk 内で使用できるようになります。次 に、「Distance」および「Speed」コンポーネント の互換性のあるインターフェースをソフトウエ アアーキテクチャ内で接続します。

#### バーチャル ECU の生成

ソフトウエアアーキテクチャと、そこに含まれ ている SWC を、SystemDesk でモデル化され た 1 個の ECU で構成されるシステムにマッピン グします。ECU コンフィギュレーションを行う

時に OS のタスクを作成し、それぞれのタスクに TargetLink でモデル化されたランナブルを割り 当てます。この ECU システムの作成と設定は手 作業で行うことも、SystemDesk を使用してプロ セスを自動化することもできます。ECU が作成で きたら、AUTOSAR ランタイム環境(RTE)を生成 し、このアプリケーションの各コンポーネントと ベーシックソフトウエアとの接続を実装します。

制御対象システムモデルを使用して、閉ループシ ミュレーション用の ECU を準備するには、SWC

![](_page_3_Figure_1.jpeg)

のオープンインターフェースを ECU の入出力と して定義して V-ECU を生成します。

制御対象システムモデル、および シミュレーションシステムの作成 2 台の車両とレーダーセンサの物理的な挙動 を反映した制御対象システムモデルを使用し て、システム全体のシミュレーションを行い ます。このようにして、V-ECU での ACC 制 御を早い段階で仮想的に試験することができ、 ControlDesk Next Generation を使用してシ

ステム全体の挙動を視覚化することができま す。制御対象システムモデルは、MATLAB®/ Simulink®/Stateflow® を使用して作成し、HIL シミュレーションなど後工程の他の検証ステッ プで再利用することができます。

ユーザは、V-ECU と制御対象システムモデルを ユーザ定義の入出力を介して接続し、シミュレー ションシステムを作成することができます。イン ターフェースの名前が同じであるため、ワンク リックで簡単に接続を定義することができます。

#### dSPACE VEOS

リアルタイム分野で長年にわたり確かな実績を もつツールやモデル、転送プロトコル、変数記述 ファイルと同じものを PC でも使用できるシ ミュレーションテクノロジがあれば理想的で す。dSPACE VEOS は、まさにそのための製品 であり、PC 上でのオフラインシミュレーション と HIL シミュレータ上でのリアルタイムシミュ レーションとの間をシームレスに連結します。 オンラインでもオフラインでも、同じ変数記述 ファイル(ECU には ASAP2、制御対象システム モデルには TRC)を使用します。VEOS を使用 することにより、複雑なシステム全体のシミュ レーションを開発者の PC 上で実行することが でき、開発プロセスの早期の段階で妥当性確認 を行うことができます。

#### 試験およびテスティング

ControlDesk Next Generation を使用するこ とにより、ユーザは、制御対象システムモデルお よび V-ECU の変数への完全に透過的なアクセ スなど、仮想的なシステム全体に対する作業を 対話形式で行うことができます。V-ECU の計測 および適合変数(内部的な ACC 制御パラメー タなど)および制御対象システムモデルの変数 (先行車との距離や両方の車速など)を、スイッ チ、ディスプレイ、スライダなど、さまざまな計 器タイプを使用して表示し、調整することがで きます。ユーザは、これらの計器タイプを使用し て実物のようなレイアウトを作成し、オフライ ンシミュレーション中に、それぞれのソフトウ エアコンポーネントが正しく動作しているかど うかを直感的に評価することができます。レイ アウト、計測データ、データセットなど、結果と して得られたプロジェクトデータを、後工程で HIL シミュレータで簡単に再利用できます。

#### 今後の展望

2012 年度末には、AutomationDesk® から直接 VEOS にアクセスして、バーチャル ECU の自動 化テストを作成して効率良く実行することがで き る よ う に な り ま す。 ま た、dSPACE SCALEXIO® を使用して、バーチャル ECU のシ ミュレーションを行うことができるようになり ます。これにより、ユーザは、バーチャル ECU を実際の ECU と組み合わせて試験および検証 できるようになります。さらに、ControlDesk Next Generation の Real-Time Testing および Signal Editor でのオフラインシミュレーション がサポートされます。